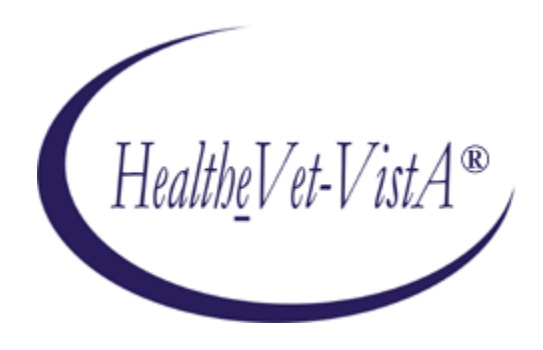

# **KERNEL AUTHENTICATION & AUTHORIZATION FOR J2EE (KAAJEE) SECURITY SERVICE PROVIDER INTERFACE (SSPI) VERSION 8.0.748**

# **FOR WEBLOGIC (WL) VERSIONS 12.2 AND HIGHER**

# **INSTALLATION GUIDE**

# December 2021

Department of Veterans Affairs Office of Information and Technology Product Development

*This page is left blank intentionally.* 

# Revision History

# **Documentation Revisions**

The following table displays the revision history for this document. Revisions to the documentation are based on patches and new versions released to the field.

<span id="page-2-0"></span>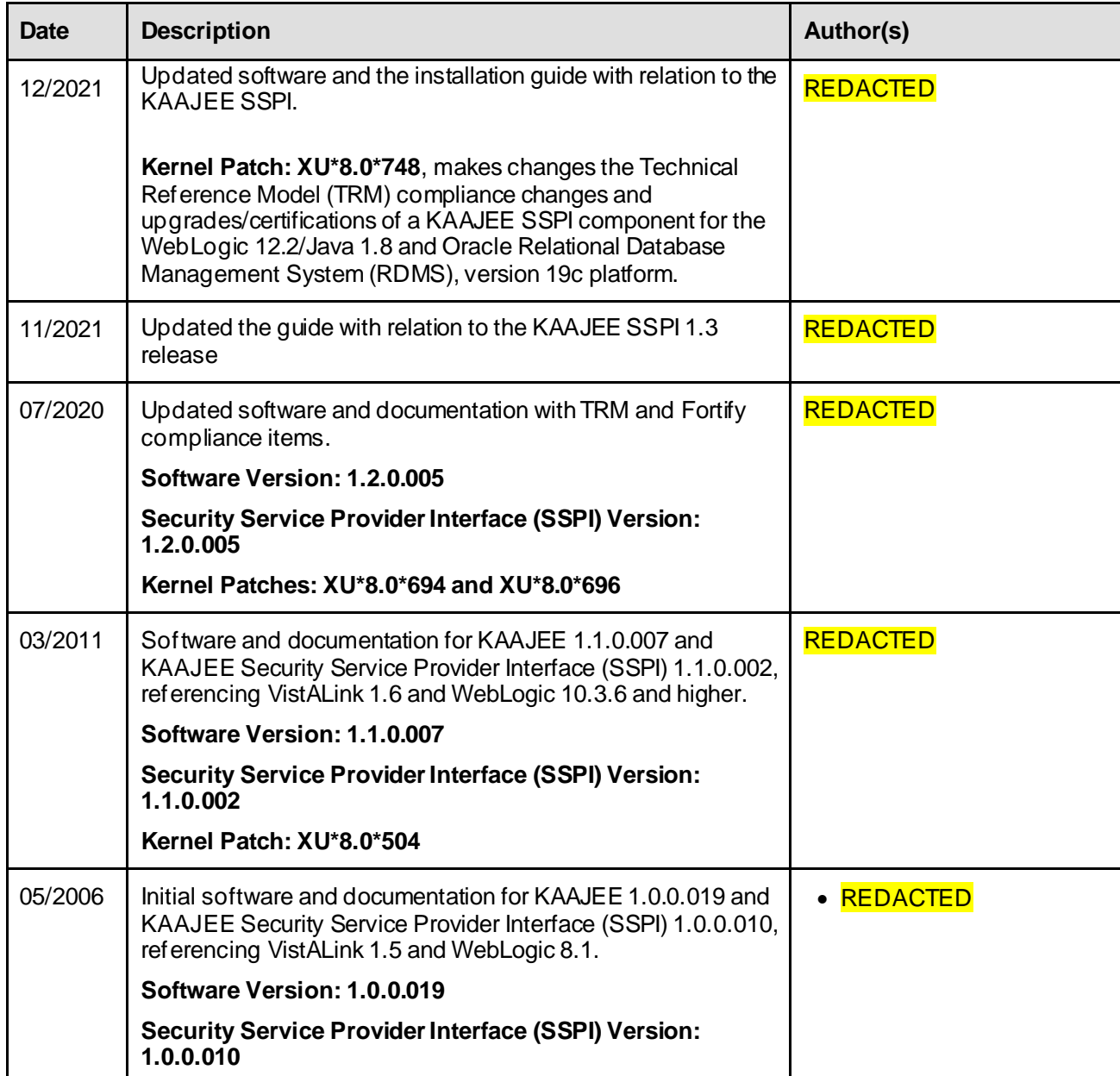

#### **Table i.Documentation revision history**

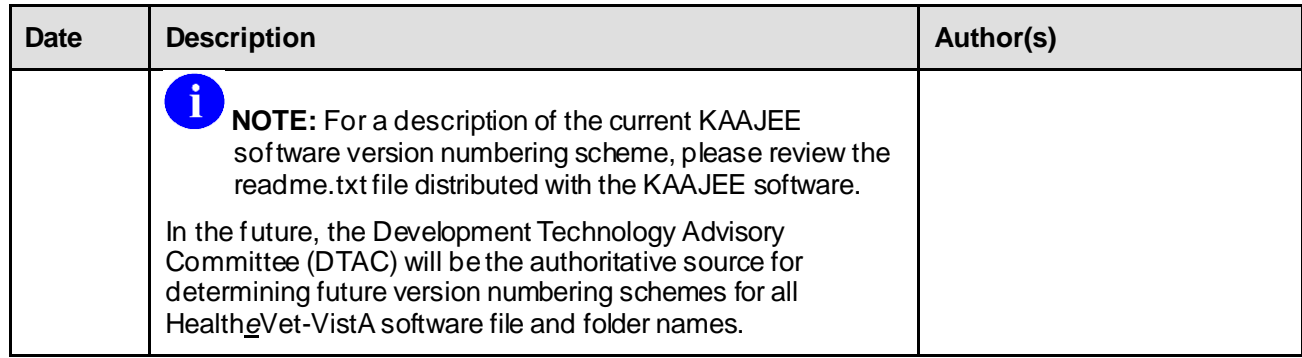

## **Patch Revisions**

For a complete list of patches related to this software, please refer to the Patch Module on FORUM.

# **Contents**

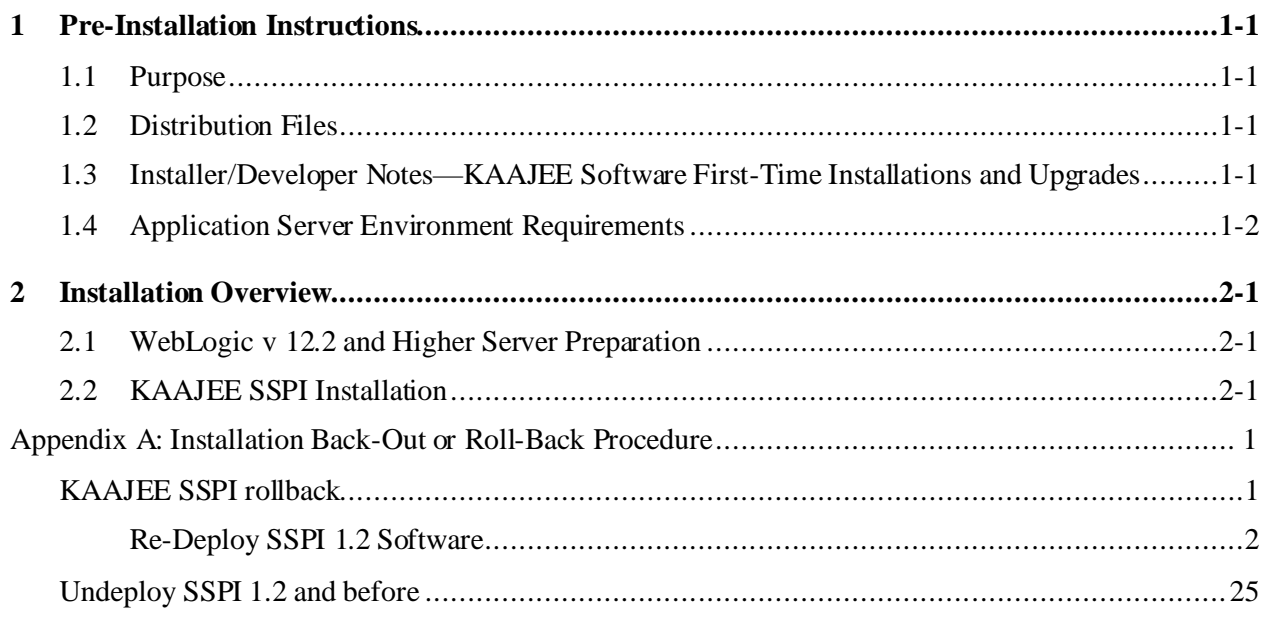

# Figures

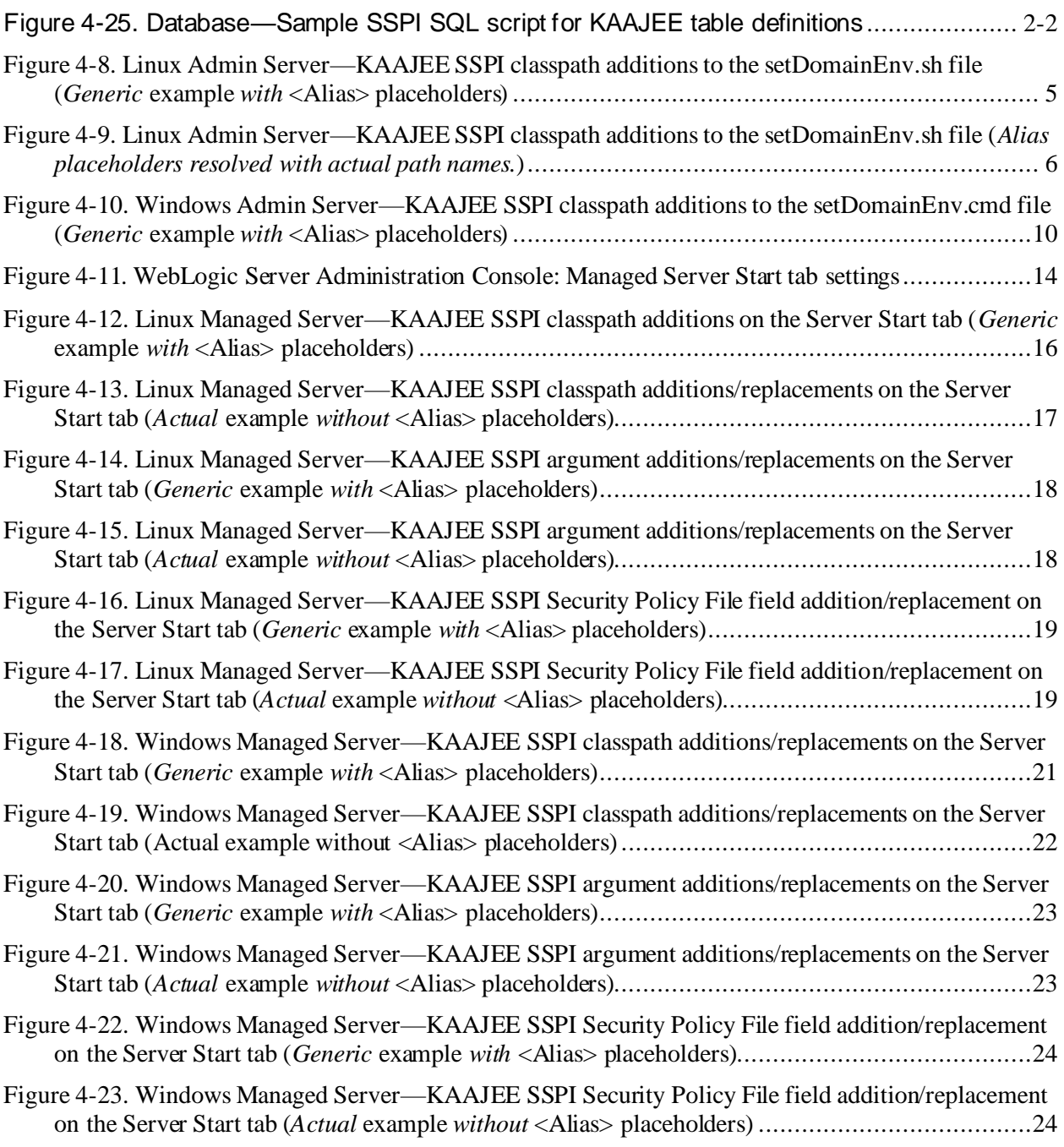

# **Tables**

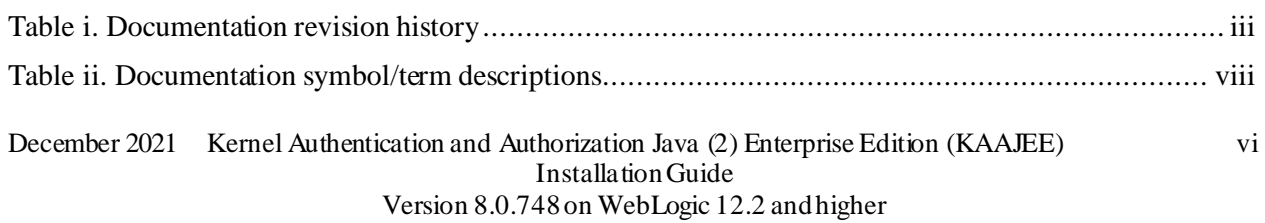

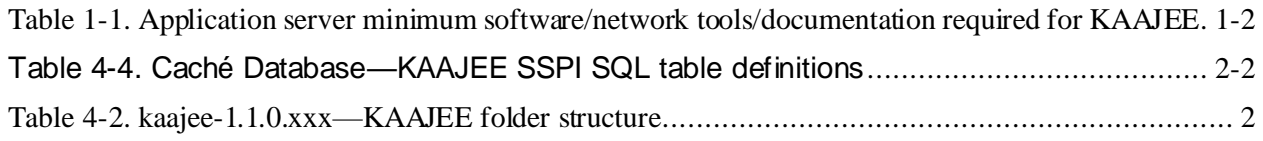

# **Orientation**

# **How to Use this Manual**

Throughout this manual, advice and instructions are offered regarding the installation and use of KAAJEE and the functionality it provides for Health*e*Vet-Veterans Health Information Systems and Technology Architecture (VistA) software products.

The installation instructions for KAAJEE are organized and described in this guide as follows:

- 1. [Pre-Installation Instructions](#page-10-0).
- 2. [Installation Overview](#page-14-0)
- 3. **Error! Reference source not found.**
- 4. Java 2 Platforms, Enterprise Edition (J2EE) Application Server Installation Instructions

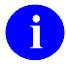

Where necessary, separate steps for the following two supported operating systems are provided:

- Linux (i.e., Red Hat Enterprise ES 6.0 or higher)
- Windows

There are no special legal requirements involved in the use of KAAJEE.

This manual uses several methods to highlight different aspects of the material:

• Various symbols/terms are used throughout the documentation to alert the reader to special information. The following table gives a description of each of these symbols/terms:

<span id="page-7-0"></span>

| <b>Symbol</b> | <b>Description</b>                                                                                                    |
|---------------|----------------------------------------------------------------------------------------------------|
| H             | NOTE/REF: Used to inform the reader of general information including<br>references to additional reading material.                                                          |
| Δ             | <b>CAUTION or DISCLAIMER:</b> Used to inform the reader to take special notice<br>of critical information.                                                                  |
|               | <b>UPGRADES/FIRST-TIME INSTALLATION: Used to denote Upgrade or First-</b><br>time installation instructions only.                                                           |
|               | Skip forward to the referenced step or procedure that is indicated.                                                                                                    |
|               | Instructions that only apply to the Linux operating systems (i.e., Red Hat<br>Enterprise ES 3.0 or higher) are set off and indicated with this Linux "Tux"<br>penguin icon. |

**Table ii. Documentation symbol/term descriptions**

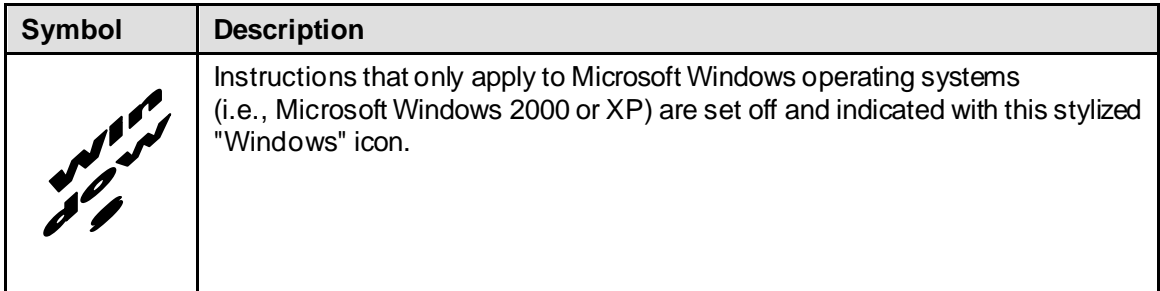

- Descriptive text is presented in a proportional font (as represented by this font).
- "Snapshots" of computer online displays (i.e., roll-and-scroll screen captures/dialogues) and computer source code, if any, are shown in a *non*-proportional font and enclosed within a box.
	- User's responses to online prompts and some software code reserved/key words will be bold typeface.
	- − Author's comments, if any, are displayed in italics or as "callout" boxes.

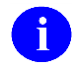

**NOTE:** Callout boxes refer to labels or descriptions usually enclosed within a box, which point to specific areas of a displayed image.

- Java software code, variables, and file/folder names can be written in lower or mixed case.
- All uppercase is reserved for the representation of M code, variable names, or the formal name of options, field and file names, and security keys (e.g., the XUPROGMODE key).

## **Assumptions About the Reader**

This manual is written with the assumption that the reader is familiar with the following:

- VistALink—VistA M Server and Application Server software
- Linux (i.e., Red Hat Enterprise ES 6.0 or higher) or Microsoft Windows environment
- Java Programming language I Java 1.7 Standard Edition (J2SE) Java Development Kit (JDK, a.k.a. Java Software Development Kit [SDK])
- WebLogic 10.3.6 and higher—Application server
- Oracle Database 11*g*—Database (e.g., Security Service Provider Interface [SSPI] or Standard Data Services [SDS] 13.0 (or higher) database/tables)
- Oracle SQL\*Plus Software 11 (or higher)

This manual provides an overall explanation of the installation procedures and functionality provided by the Kernel Authentication & Authorization for J2EE (KAAJEE) on Weblogic Application Server Versions 10.3.6 and higher software; however, no attempt is made to explain how the overall HealtheVet-VistA programming system is integrated and maintained. Such methods and procedures are documented elsewhere. We suggest you look at the various VA home pages on the VA Intranet for a general orientation to HealtheVet-VistA at the following address: REDACTED

## **Reference Materials**

Readers who wish to learn more about KAAJEE should consult the following:

- *Kernel Authentication & Authorization for J2EE (KAAJEE) Deployment Guide*
- *VistALink Installation Guide*
- *VistALink System Management Guide*
- *VistALink Developer Guide*

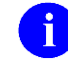

**REF:** For more information on VistALink, please refer to the Application Modernization Foundations Web site located at the following Web address:

http://vaww.vista.med.va.gov/vistalink/

Health*e*Vet-VistA documentation is made available online in Microsoft Word format and Adobe Acrobat Portable Document Format (PDF). The PDF documents *must* be read using the Adobe Acrobat Reader (i.e., ACROREAD.EXE), which is freely distributed by Adobe Systems Incorporated at the following Web address:

<http://www.adobe.com/>

Health*e*Vet-VistA documentation can be downloaded from the VHA Software Document Library (VDL) Web site:

#### REDACTED

Health*e*Vet-VistA documentation and software can also be downloaded from the Enterprise Product Support (EPS) anonymous directories:

• Preferred Method REDACTED

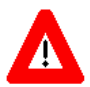

**DISCLAIMER: The appearance of any external hyperlink references in this manual does not constitute endorsement by the Department of Veterans Affairs (VA) of this Web site or the information, products, or services contained therein. The VA does not exercise any editorial control over the information you may find at these locations. Such links are provided and are consistent with the stated purpose of this VA Intranet Service.**

# <span id="page-10-0"></span>1 Pre-Installation Instructions

# <span id="page-10-1"></span>**1.1 Purpose**

The purpose of this guide is to provide instructions for installing the Health*e*Vet-Veterans Health Information Systems and Technology Architecture (VistA) Kernel Authentication and Authorization for Java (2) Enterprise Edition (KAAJEE) and related software.

KAAJEE is *not* an application but a framework. Users of the software need to understand how it integrates in their working environment. Thus, installing KAAJEE means to understand what jars and files need to be put where and what are the configuration files that you need to have and edit.

KAAJEE provides secure sign-on architecture for Health*e*Vet-VistA Web-based applications.

These Health*e*Vet-VistA Web-based applications are able to authenticating against Kernel on the VistA M Server via an Internet Browser on the client workstation and a middle tier application server (e.g., WebLogic).

# <span id="page-10-2"></span>**1.2 Distribution Files**

**NOTE:** Please refer to "Table 1-1. [Application server minimum software/network](#page-11-1)  tools/documentation [required for KAAJEE](#page-11-1)" for confirmation of all KAAJEE and related software and documentation files.

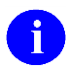

iD

**REF:** For the KAAJEE software preview/test release, all distribution files are available at the following Web address:

REDACTED

## <span id="page-10-3"></span>**1.3 Installer/Developer Notes—KAAJEE Software First-Time Installations and Upgrades**

First-time KAAJEE installers *must* perform *all* installation steps/procedures, except where noted. Those installation steps/procedures that can be skipped during a first-time installation will be displayed as follows:

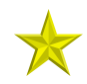

**FIRST-Time INSTALLATION:** *First-time installation-specific instructions or information that can be skipped will be found here.*

Pre-Installation Instructions

Ĥ.

If you were a test site prior to the final release of KAAJEE, we have notated those installation steps/procedures that have special information based on the final software upgrades that may affect how you install the released version of KAAJEE or provide other pertinent information. The upgrade information will be displayed as follows:

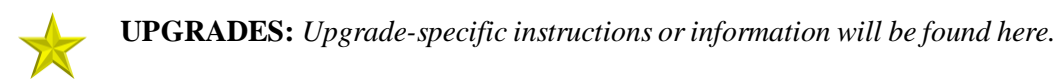

In addition, we will use this section to also highlight any KAAJEE code changes from previous test/preview versions of the software to the released version of the software that may affect development teams coding KAAJEE-enabled applications.

# <span id="page-11-0"></span>**1.4 Application Server Environment Requirements**

**NOTE:** The information in this topic is directed at the systems management personnel responsible for maintaining the application servers.

The following minimum software tools and files are required to install the KAAJEE software and documentation for application servers running KAAJEE-based Web applications:

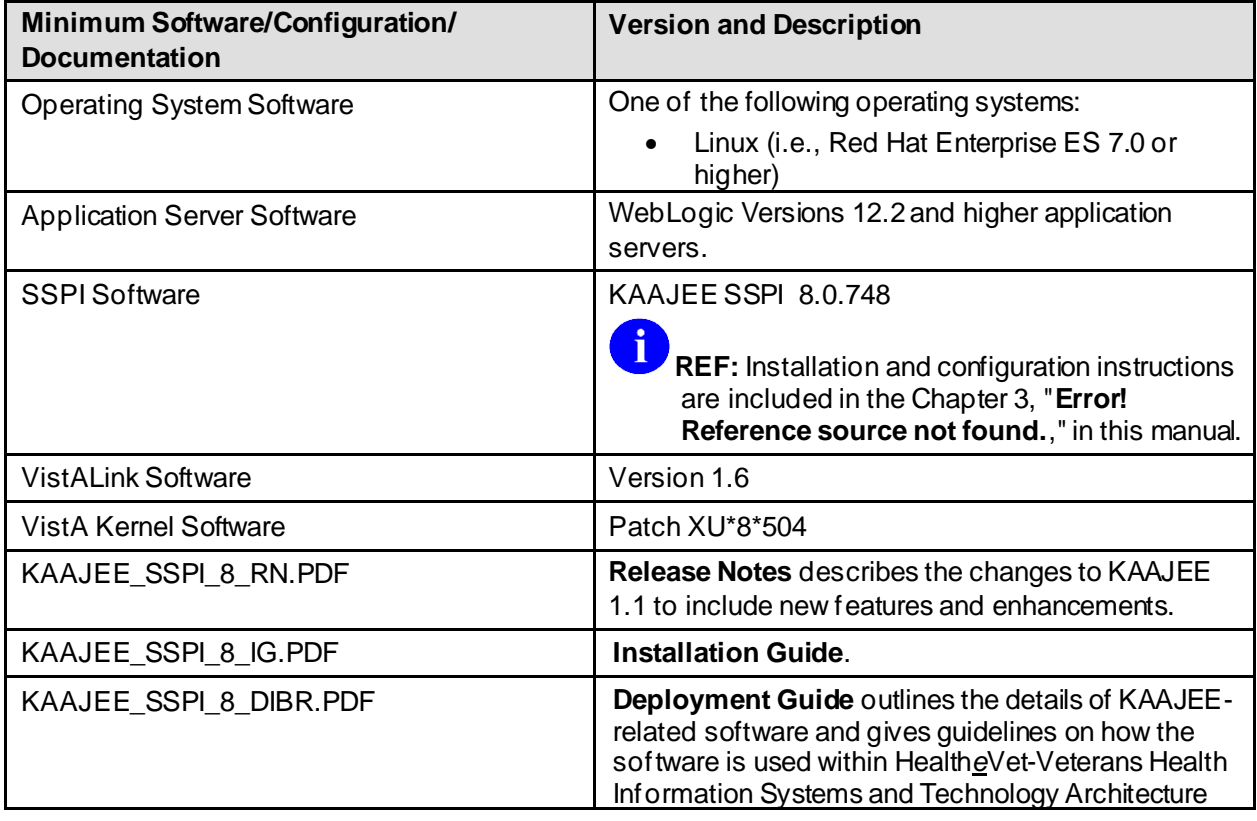

#### <span id="page-11-1"></span>**Table 1-1.Application server minimum software/network tools/documentation required for KAAJEE**

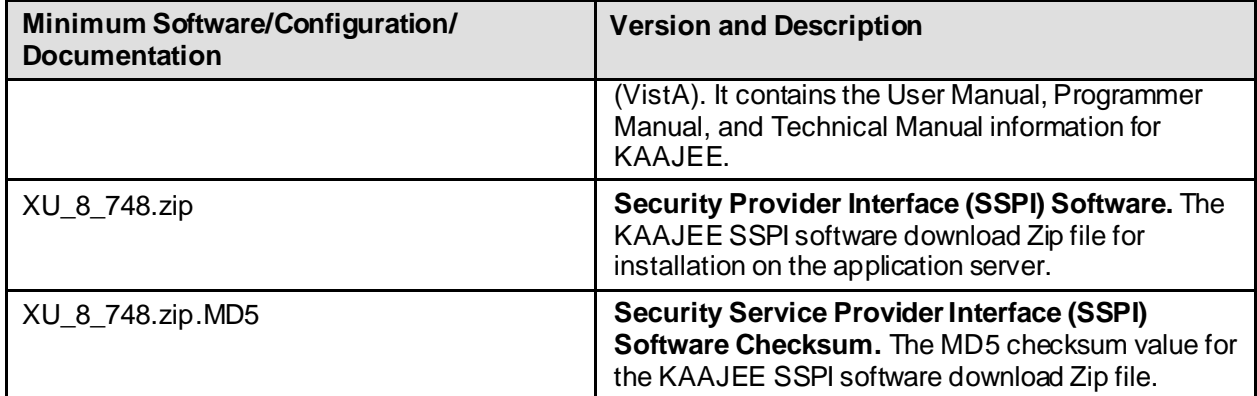

Pre-Installation Instructions

*This page is left blank intentionally.* 

# <span id="page-14-0"></span>2 Installation Overview

This section provides an overview of the installation procedures for the Kernel Authentication and Authorization for Java (2) Enterprise Edition (KAAJEE). The chapters that follow address the specific installations that comprise KAAJEE:

• **Error! Reference source not found.**

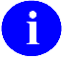

- **NOTE:** Instructions for the VistA M Server installation can also be found in the description for Kernel Patch XU\*8\*504, located in the Patch Module on FORUM.
- **Error! Reference source not found.**

# <span id="page-14-1"></span>**2.1 WebLogic v 12.2 and Higher Server Preparation**

Follow the VistALink 1.6 instructions to deploy your VistALink connector(s).

# <span id="page-14-2"></span>**2.2 KAAJEE SSPI Installation**

1. Unzip the Kaajee Security Provider zip distribution into a staging folder.

**FIRST-TIME INSTALLATIONS:** Execute steps 2 and 3 if you have *never* deployed KAAJEE SSPIs on the WebLogic Application Server.

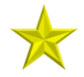

**UPGRADES:** Skip steps 2 and 3 if you have previously deployed KAAJEE SSPIs on the WebLogic Application Server and will be installing a newer version of the KAAJEE SSPIs.

- 2. New installation only Create KAAJEE Schema & SSPI Tables
	- a. Contact the \*\*DBA to create the KAAJEE user ID, schema, and SSPI tables on the Oracle database.
	- b. Create KAAJEE User ID & Schema.
	- c. To create the SSPI tables, run the OracleTables.sql script, which can be found in the KAAJEE SSPI distribution zip file.
	- d. Validate/Verify the Creation of the KAAJEE Database Schema & Tables. In summary, the DBA will need to perform the following procedures:
		- Identify and create an Oracle Tablespace to hold the KAAJEE schema.
		- Create a user account KAAJEE.
		- Give "connect" and "resource" and "unlimited tablespace" privileges to the user account.
		- The user account should have a "default" profile.
		- Set the default tablespace for the KAAJEE user to the one created earlier.

- Set the default "TEMP" tablespace for the KAAJEE user.
- 3. New installation only Create KAAJEE SSPI Tables

KAAJEE requires the following two SSPI SQL database tables:

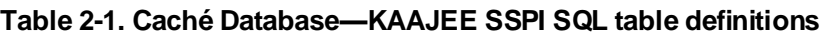

<span id="page-15-1"></span>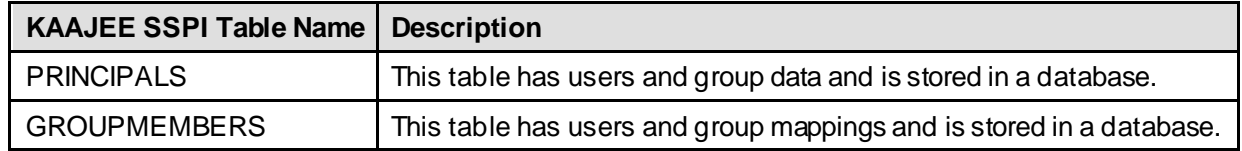

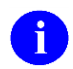

**NOTE:** We recommend that you create the KAAJEE SSPI database tables in the same schema created in the previous step.

Run the createSchema.sql script, which can be found in the KAAJEE SSPI distribution zip file (i.e., XU\_8\_708.zip) in the following directory:

#### **<STAGING\_FOLDER>** /sql/createSchema.sql

This SQL script creates the required KAAJEE SSPI SQL table definitions.

Use the terminal, or other similar software of your choice, to import the SQL script and run it to create/edit the SSPI SQL table definitions [\(Table 2-1](#page-15-1)):

#### **Figure 2-1. Database—Sample SSPI SQL script for KAAJEE table definitions**

<span id="page-15-0"></span>drop table Principals; drop table GroupMembers;

create table Principals ( name varchar(32) not null, isuser varchar(10) not null, password varchar(40), CONSTRAINT Principals\_pk PRIMARY KEY (name,isuser));

create table GroupMembers ( principal varchar(40) not null, mygroup varchar(32) not null, CONSTRAINT GroupMembers\_pk PRIMARY KEY (principal, mygroup));

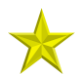

**UPGRADES:** You *must* perform steps 4 and 5 if you have previously deployed KAAJEE SSPIs on the WebLogic Application Server and will be installing a newer version of the KAAJEE SSPIs.

**FIRST-TIME INSTALLATIONS:** Skip steps 4 and 5 if you have *never* deployed KAAJEE SSPIs on the WebLogic Application Server.

4. Upgrade only – remove existing SSPI (Version 1.3 and prior) - [Undeploy prior version of SSPI](#page-44-0)  **[Software](#page-44-0)** 

5. Upgrade only - Connect to the database with required privileges and execute the following commands(updateSchema.sql):

**alter table KAAJEE.PRINCIPALS MODIFY PASSWORD varchar2(40); commit();**

This command "upgrades" the database field to work with the upgraded security hashing algorithm that comes with a build-in SQAAuthenticationProvider.

6. Edit the createDSSSPI.properties file with information pertaining to your environment:

There are several property values to edit. Pay special attention to the case and whitespace. The ds.name and the ds.jndi.name is better left unchanged. The rest of the datasource information gets copied from the existing KaajeeDatabase.properties file (for upgrades).

```
# AdminServer connection details.
admin.username=arsen
admin.password=xxx
admin.url=t3://vaauseamappdev5.aac.va.gov:7001
ds.url=jdbc:oracle:thin:@//vaausdbsadr668-scan.aac.va.gov:1521/ADRSBX02.AAC.VA.GOV
ds.driver=oracle.jdbc.xa.client.OracleXADataSource
ds.username=KAAJEE
ds.password=xxx
ds.target.type=Server
ds.target.name=appdev5dom1adminsvr
domain.name=appdev5dom1
# don't change
provider.name=KaajeeManageableAuthenticator
ds.name=SSPIDS
ds.jndi.name=jdbc/SSPIDS
```
7. Locate and Run the setWLSEnv.sh script on the application server Ex(12.2):

```
[weblogic@vaausappsds801 scripts]$ locate setWLSEnv.sh
/u01/app/oracle/weblogic-server-12.2.1.4/inventory/Templates/wlserver/server/bin
/setWLSEnv.sh
/u01/app/oracle/weblogic-server-12.2.1.4/wlserver/server/bin/setWLSEnv.sh
/u01/wlsdomains/inventory/Templates/wlserver/server/bin/setWLSEnv.sh
/u01/wlsdomains/wlserver/server/bin/setWLSEnv.sh
```
The file is located under the **server/bin** directory by default (Ex: /u01/app/oracle/weblogicserver-12.2.1.4/wlserver/server/bin/setWLSEnv.sh for the 12.2 version of application server)

8. Run the java weblogic.WLST and pass the required properties file to the createDSSSPI.py

#### java weblogic.WLST createDSSSPI.py -p createDSSSPI.properties

The script will attempt to create a new datasource, wire it up to a database and instantiate an instance of SQLAuthenticationProvider. Upon successful script completion, you will be asked to shutdown an admin server. Type "Y" to agree.

9. Start the server; Log onto admin console.

- 10. Navigate to the Authentication Directory:
	- a. Select Security Realms under Domain Structure.
	- b. Navigate to the Providers tab, as shown below:
		- Home > Summary of Security Realms > myrealm > Providers
	- c. Click on New in the Authentication tab
- 11. Find the KaajeeManageableAuthenticator, ensure Control Flag is set to 'OPTIONAL'.
	- a. When returned to the Authentication page, select and edit the DefaultAuthenticator Authentication Provider.
	- b. Ensure that Control Flag is'SUFFCIENT'.

This page displays basic information about this WebLogic Authentication provider. You can also use this page to set the JAAS Control Flag to control how this provider is used in the login sequence.

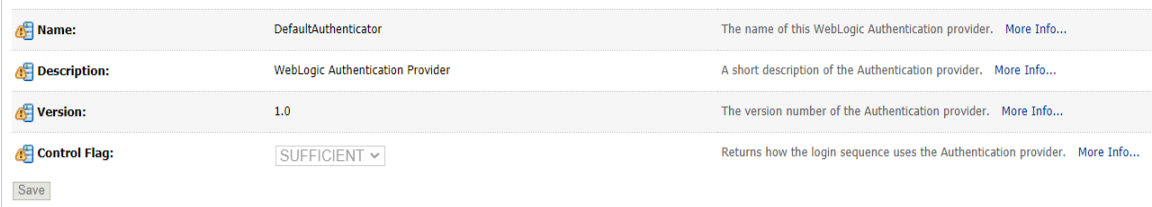

- 12. Restart the admin server, if any changes to the Authentication Providers has been made.
- 13. Verify all Changes Have Taken Place:
	- a. Use the WebLogic console software (i.e., WebLogic Server 10.3.6 Console Login) to navigate to the following locations:
		- Home > Summary of Security Realms > myrealm > Users and Groups (Users tab)
		- Home > Summary of Security Realms > myrealm > Users and Groups (Groups tab)

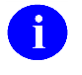

**NOTE:** If this is a first-time install, you will not see users populated in the Oracle tables or in the WebLogic console.

#### b. Confirm presence of application-level users retrieved by the

KaajeeManageableAuthenticator –

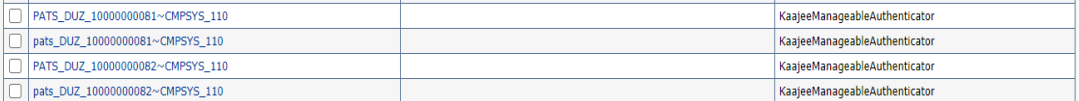

This page is left blank intentionally.

# <span id="page-20-0"></span>Appendix A: Installation Back-Out or Roll-Back Procedure

## <span id="page-20-1"></span>**KAAJEE SSPI rollback**

1. Locate and Run the setWLSEnv.sh script on the application server

```
[weblogic@vaausappsds801 scripts]$ locate setWLSEnv.sh
/u01/app/oracle/weblogic-server-12.2.1.4/inventory/Templates/wlserver/server/bin
/setWLSEnv.sh
/u01/app/oracle/weblogic-server-12.2.1.4/wlserver/server/bin/setWLSEnv.sh
/u01/wlsdomains/inventory/Templates/wlserver/server/bin/setWLSEnv.sh
/u01/wlsdomains/wlserver/server/bin/setWLSEnv.sh
```
The file is located under the **server/bin** directory by default (Ex: /u01/app/oracle/weblogicserver-12.2.1.4/wlserver/server/bin/setWLSEnv.sh)

2. Run the java weblogic.WLST and pass the required properties file to the deleteDSSSPI.py

#### java weblogic.WLST deleteDSSSPI.py -p createDSSSPI.properties

The script will attempt to remove a datasource as well as the SQLAuthenticationProvider. It will use the same properties file. Upon successful script completion, you will be offered to shutdown an admin server.

- 3. Start the server; Log onto admin console.
- 4. Navigate to the Authentication Directory:
	- a. Select Security Realms under Domain Structure.
	- b. Navigate to the Providers tab, as shown below:
		- Home > Summary of Security Realms > myrealm > Providers > Authentication tab
- 5. Confirm absence of the KaajeeManageableAuthenticator.
	- a. When returned to the Authentication page, select and edit the DefaultAuthenticator Authentication Provider. Ensure that Control Flag is '**REQUIRED**'.
- 6. Restart the admin server, if any changes to the Authentication Providers has been made.
- 7. Verify all Changes Have Taken Place:
	- a. Use the WebLogic console software (i.e., WebLogic Server 10.3.6 Console Login) to navigate to the following locations:
		- Home > Summary of Security Realms > myrealm > Users and Groups (Users tab)
		- Home > Summary of Security Realms > myrealm > Users and Groups (Groups tab)
			- Confirm absense of application-level users retrieved by the KaajeeManageableAuthenticator

December 2021 Kernel Authentication and Authorization Java (2) Enterprise Edition (KAAJEE) Appendix A-1 InstallationGuide Version 8.0.748 on WebLogic 12.2 and higher

## **KAAJEE SSPI prior to 1.2 re-install**

#### <span id="page-21-0"></span>**Re-Deploy SSPI Software**

To install the KAAJEE SSPIs on the WebLogic server, perform the following procedures:

2.2.1.1 Download/Obtain SSPI Software

Download the kaajee security provider 1.1.0.xxx.zip software from the EVS anonymous directories.

2.2.1.2 Create SSPI Staging Area on the Application Server

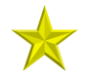

**UPGRADES:** Skip this step if you have already created an SSPI staging area on the WebLogic Application Server.

Create a KAAJEE SSPI staging directory under the WebLogic Application Server:

#### **<SSPI\_STAGING\_FOLDER>**

2.2.1.3 Load/Install the SSPI Software on the Application Server

Extract all files/folders contained inside the **<SSPI\_STAGING\_FOLDER>** staging directory**.**

After unzipping/exploding the kaajee security provider 1.1.0.xxx.zip file in the **<SSPI\_STAGING\_FOLDER>** directory, you will see the following contents/folder structure:

<span id="page-21-1"></span>

| <b>Folder/Structure</b>   | <b>Description</b>                                                                                                    |
|---------------------------|----------------------------------------------------------------------------------------------------|
| \kaajee_security_provider | This folder is the KAAJEE SSPI <root> level. This folder contains the<br/>following files:<br/>build.xml-KAAJEE SSPI Ant build script.</root>                                              |
|                           | readme.txt-KAAJEE SSPI documentation (manual), which<br>$\bullet$<br>includes an introduction, change history, any special<br>installation instructions, and any known issues/limitations. |
|                           | wlKaajeeSecurityProviders-1.1.0.xxx.jar—The KAAJEE SSPI<br>$\bullet$<br>software deployment jar file.                                                                                      |
|                           | wlKaajeeSecurityProviders-1.1.0.xxx.jar.MD5—The MD5<br>$\bullet$<br>checksum value for the KAAJEE SSPI software deployment<br>jar file.                                                    |
| \common_pool_jars         | This folder contains the following files:                                                                                                    |
|                           | commons-collections-3.1.jar                                                                                                    |
|                           | commons-dbcp-1.2.1.jar                                                                                                    |

**Table 2-2.kaajee-1.1.0.xxx—KAAJEE folder structure**

Appendix A-2 Kernel Authentication and Authorization Java (2) Enterprise Edition (KAAJEE) December 2021 InstallationGuide Version 8.0.748 on WebLogic 12.2 and higher

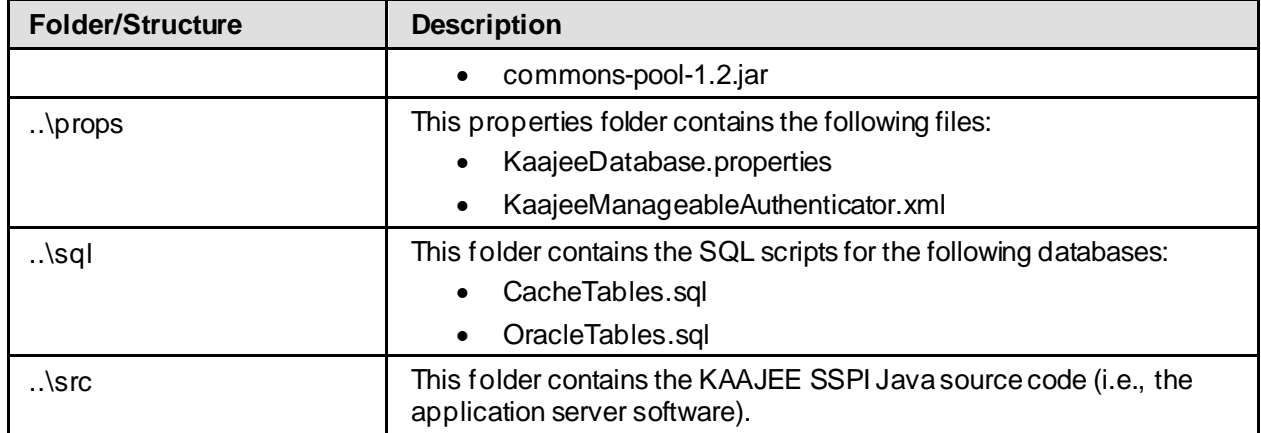

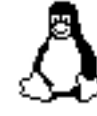

# **BEGIN: Linux Instructions**

Use the "jar" command to decompress the kaajee\_security\_provider\_1.1.0.xxx.zip distribution file in the **<SSPI\_STAGING\_FOLDER>** staging directory:

```
<SSPI_STAGING_FOLDER> jar -xvf kaajee_security_provider_1.1.0.xxx.zip
```
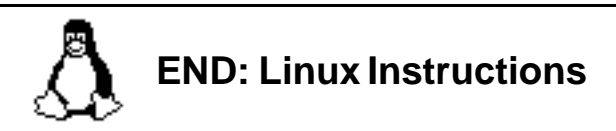

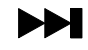

 $\blacktriangleright$  Linux users, skip to [2.2.1.4](#page-23-0).

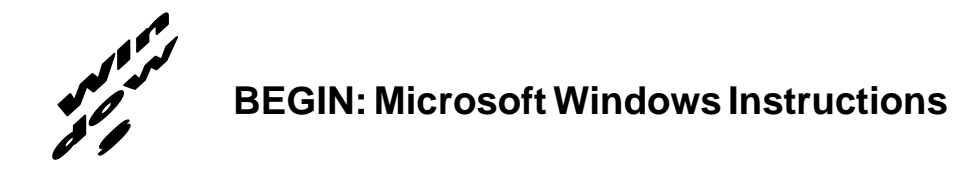

Unzip the kaajee\_security\_provider\_1.1.0.xxx.zip distribution file in the **<SSPI\_STAGING\_FOLDER>** staging directory.

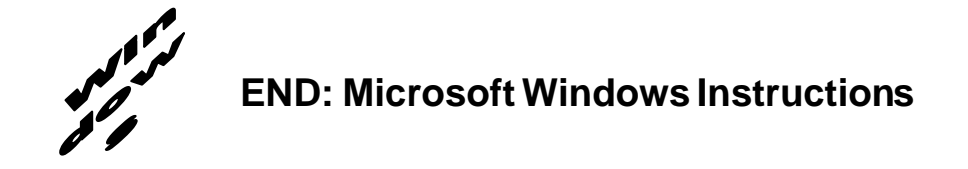

2.2.1.4 Configure the SSPI Software on the Application Server

<span id="page-23-0"></span>Configure the SSPI software on the WebLogic 9.2 and higher Application Servers, in both the Admin and Managed Servers.

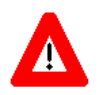

**Shut down the WebLogic Admin and Managed Servers. Shutting down the servers ensures that the domain servers will refresh their configuration values, etc. upon startup and that the new configuration changes take effect.**

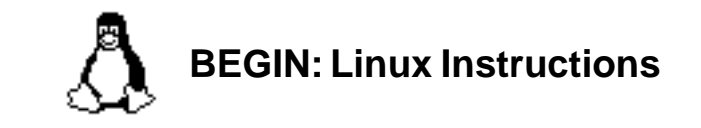

#### **2.2.1.4.1 (Linux: Admin Server) Modify the Startup Script**

For Linux, the setDomainEnv.sh startup script needs to be modified in order for the classes contained in the SSPI, Apache connection pool jar files, and third party jar files to be found at run-time. This script is located in the following directory:

**<BEA\_Home>**/user\_project/domains/**<DOMAIN\_NAME>**/bin/

For example:

/u01/app/bea/user\_project/domains/kaajeewebdomain/bin/

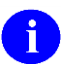

**NOTE:** In the examples that follow, some of the directory paths are represented by their **<Alias**>, as described in **Error! Reference source not found.**. You can copy and paste these examples for your own use but *must* substitute the **<Alias>** placeholder with the directory information specific to your workstation.

14. Add SSPI Jar File to the SSPI Classpath

The KAAJEE SSPI jar file is named as follows ("xxx" is a placeholder for the build number which varies):

• wlKaajeeSecurityProviders-1.1.0.xxx.jar

This file is located in the following directory:

#### **<SSPI\_STAGING\_FOLDER>**/kaajee\_security\_provider/

<span id="page-24-1"></span>15. Add Apache Connection Pool Jar Files to the SSPI Classpath

The Apache connection pool jar files listed below are located in the directory named **<SSPI\_STAGING\_FOLDER>**/kaajee\_security\_provider/common\_pool\_jars/.

- commons-collections-3.1.jar
- commons-dbcp-1.2.1.jar
- commons-pool-1.2.jar

These files *must* be added to the SSPI classpath.

16. Edit the setDomainEnv.sh file – Create KAAJEE variables

Edit the setDomainEnv.sh file to include the classpath to the three files listed in the section above ["Add](#page-24-1)  [Apache Connection Pool Jar Files to the SSPI Classpath,](#page-24-1)" instructed as follows:

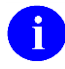

**NOTE:** Only the sections of setDomainEnv.sh script pertinent to demarcating file updates are displayed below.

Immediately following the standard "ADD EXTENSIONS TO CLASSPATHS" comment statement in the standard generated setDomainEnv script below,

ADD EXTENSIONS TO CLASSPATHS

Add the following lines of code [\(Figure 2-2\)](#page-24-0):

#### <span id="page-24-0"></span>**Figure 2-2.Linux Admin Server—KAAJEE SSPI classpath additions to the setDomainEnv.sh file (***Generic* **example** *with***<Alias> placeholders)**

```
# ADD EXTENSIONS TO CLASSPATHS
# Create KAAJEE variables
ApacheConnPool="<SSPI_STAGING_FOLDER>/kaajee_security_provider/common_pool_jars"
commonpool="${ApacheConnPool}/commons-pool-1.2.jar"
commondbcp="${ApacheConnPool}/commons-dbcp-1.2.1.jar"
commoncollection="${ApacheConnPool}/commons-collections-3.1.jar"
propertiesdir="<SSPI_STAGING_FOLDER>/kaajee_security_provider/props"
sspidir="<SSPI_STAGING_FOLDER>/kaajee_security_provider"
sspijar="<SSPI_STAGING_FOLDER>/kaajee_security_provider/
wlKaajeeSecurityProviders-1.1.0.xxx.jar"
```
For the following example, we substituted the **<Alias>** placeholder as shown below:

**<SSPI\_STAGING\_FOLDER>** = /u01/app/bea/user\_projects/domains/kaajeewebdomain

<span id="page-25-0"></span>**Figure 2-3.Linux Admin Server—KAAJEE SSPI classpath additions to the setDomainEnv.sh file (***Alias placeholders resolved with actual path names.***)**

```
# ADD EXTENSIONS TO CLASSPATHS
# Create KAAJEE variables
ApacheConnPool="/u01/app/bea/user_projects/domains/kaajeewebdomain/kaajee_securit
y_provider/common_pool_jars"
commonpool="${ApacheConnPool}/commons-pool-1.2.jar"
commondbcp="${ApacheConnPool}/commons-dbcp-1.2.1.jar"
commoncollection="${ApacheConnPool}/commons-collections-3.1.jar"
propertiesdir="/u01/app/bea/user_projects/domains/kaajeewebdomain/kaajee_security
_provider/props"
sspidir="/u01/app/bea/user_projects/domains/kaajeewebdomain/kaajee_security_provi
der"
sspijar="/u01/app/bea/user_projects/domains/kaajeewebdomain/kaajee_security_provi
der/wlKaajeeSecurityProviders-1.1.0.xxx.jar"
```
17. Add Variables to the PRE\_CLASSPATH

Add the following variables (that you created in the previous steps) to the script's PRE\_CLASSPATH variable:

• propertiesdir (this directory points to the KaajeeDatabase.properties file)

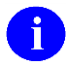

**NOTE:** For more information on the KaajeeDatabase.properties file, please refer to the "**Error! Reference source not found.**" topic in this chapter.

- sspidir (this directory points to the location where you decompressed the SSPI software.)
- sspijar (this includes the directory path listed in sspidir above plus the SSPI JAR file: wlKaajeeSecurityProviders-1.1.0.xxx.jar)
- commonpool
- commondbcp
- commoncollection

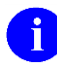

**NOTE:** KAAJEE allows users to locate the file(s) pointed to by the propertiesdir and sspidir as follows:

- Co-located together in the same directory—Only one classpath is required.
- Located in separate directories—Two separate classpaths are required.

For these examples, the propertiesdir and sspidir classpaths are listed separately because they are located in separate directories.

#### 18. Edit PRE\_CLASSPATH

In the setDomainEnv.sh script, immediately after the "ADD EXTENSIONS TO CLASSPATHS" comment, and following the KAAJEE-specific variables that you set up in the preceding steps, append the following KAAJEE-specific items to the PRE\_CLASSPATH variable:

```
# ADD EXTENSIONS TO CLASSPATHS
# Create KAAJEE variables
ApacheConnPool="/u01/app/bea/user_projects/domains/kaajeewebdomain/kaajee_securit
y_provider/common_pool_jars"
commonpool="${ApacheConnPool}/commons-pool-1.2.jar"
commondbcp="${ApacheConnPool}/commons-dbcp-1.2.1.jar"
commoncollection="${ApacheConnPool}/commons-collections-3.1.jar"
propertiesdir="/u01/app/bea/user_projects/domains/kaajeewebdomain/kaajee_security
_provider/props"
sspidir="/u01/app/bea/user_projects/domains/kaajeewebdomain/kaajee_security_provi
der"
sspijar="/u01/app/bea/user_projects/domains/kaajeewebdomain/kaajee_security_provi
der/wlKaajeeSecurityProviders-1.1.0.xxx.jar"
#
# Append KAAJEE items to PRE_CLASSPATH
PRE CLASSPATH="${PRE CLASSPATH}${CLASSPATHSEP}${commonpool}"
PRE CLASSPATH="${PRE CLASSPATH}${CLASSPATHSEP}${commondbcp}"
PRE_CLASSPATH="${PRE_CLASSPATH}${CLASSPATHSEP}${commoncollection}"
PRE<sup>_</sup>CLASSPATH="${PRE<sup>_</sup>CLASSPATH}${CLASSPATHSEP}${propertiesdir}"
PRE_CLASSPATH="${PRE_CLASSPATH}${CLASSPATHSEP}${sspidir}"
PRE_CLASSPATH="${PRE_CLASSPATH}${CLASSPATHSEP}${sspijar}"
```
If you've already installed VistALink V 1.6, you may already have an addition to the PRE\_CLASSPATH containing the directory location where the VistALink connectorConfig.xml file resides.

19. Add the sspidir Argument

Add the following sspidir argument:

-Dweblogic.alternateTypesDirectory=\${sspidir}

This Java Virtual Machine (JVM) argument is significant because it allows WebLogic to find the appropriate directory where the custom SSPIs are located. Otherwise, WebLogic assumes that the custom SSPIs are located in the mbeantypes directory (e.g. **<BEA\_Home>**/weblogic92/server/lib/mbeantypes). Classpaths are used by the Health<sub>e</sub>Vet-VistA applications.

Somewhere AFTER the script lines setting the KAAJEE variables in the setDomainEnv.sh script (but before the final "export JAVA\_OPTIONS" statement in the script), add the following lines of code:

```
# for KAAJEE
JAVA OPTIONS="${JAVA OPTIONS} -Dweblogic.alternateTypesDirectory=${sspidir}"
```
#### **SetDomainEnv.sh Script Changes Summary**

After completing the previous steps, the complete section of modified script should look similar to the following:

```
# ADD EXTENSIONS TO CLASSPATHS
# Create KAAJEE variables
ApacheConnPool="/u01/app/bea/user_projects/domains/kaajeewebdomain/kaajee_securit
y_provider/common_pool_jars"
commonpool="${ApacheConnPool}/commons-pool-1.2.jar"
commondbcp="${ApacheConnPool}/commons-dbcp-1.2.1.jar"
commoncollection="${ApacheConnPool}/commons-collections-3.1.jar"
propertiesdir="/u01/app/bea/user_projects/domains/kaajeewebdomain/kaajee_security
_provider/props"
sspidir="/u01/app/bea/user_projects/domains/kaajeewebdomain/kaajee_security_provi
der"
sspijar="/u01/app/bea/user_projects/domains/kaajeewebdomain/kaajee_security_provi
der/wlKaajeeSecurityProviders-1.1.0.xxx.jar"
#
# Append KAAJEE items to PRE_CLASSPATH
PRE CLASSPATH="${PRE CLASSPATH}${CLASSPATHSEP}${commonpool}"
PRE_CLASSPATH="${PRE_CLASSPATH}${CLASSPATHSEP}${commondbcp}"
PRE_CLASSPATH="${PRE_CLASSPATH}${CLASSPATHSEP}${commoncollection}"
PRE_CLASSPATH="${PRE_CLASSPATH}${CLASSPATHSEP}${propertiesdir}"
PRE CLASSPATH="${PRE CLASSPATH}${CLASSPATHSEP}${sspidir}"
PRE_CLASSPATH="${PRE_CLASSPATH}${CLASSPATHSEP}${sspijar}"
# for KAAJEE
JAVA OPTIONS="${JAVA OPTIONS} -Dweblogic.alternateTypesDirectory=${sspidir}"
```
# **END: Linux Instructions**

 $\blacktriangleright$  Linux users, skip to [2.2.1.4.3](#page-33-1).

# **BEGIN: Microsoft Windows Instructions**

#### **2.2.1.4.2 (Windows: Admin Server) Modify the setDomainEnv.cmd File**

For Windows, the setDomainEnv.cmd file needs to be modified in order for the classes contained in the SSPI, Apache connection pool jar files, and third party jar files to be found at run-time. This file is located in the following directory:

**<BEA\_Home>**\user\_project\domains\**<DOMAIN\_NAME>**\bin\

For example:

C:\bea\user\_project\domains\kaajeewebdomain\bin\

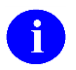

**NOTE:** In the examples that follow, some of the directory paths are represented by their **<Alias**>, as described in **Error! Reference source not found.**. You can copy and paste these examples for your own use but *must* substitute the **<Alias>** placeholder with the directory information specific to your workstation.

20. Add SSPI Jar File to the SSPI Classpath

The KAAJEE SSPI jar file is named as follows ("xxx" is a placeholder for the build number which varies):

• wlKaajeeSecurityProviders-1.1.0.xxx.jar

This file is located in the following directory:

**<SSPI\_STAGING\_FOLDER>**\kaajee\_security\_provider\

21. Add Apache Connection Pool Jar Files to the SSPI Classpath

The Apache connection pool jar files listed below are located in the directory named **<SSPI\_STAGING\_FOLDER>**\kaajee\_security\_provider\common\_pool\_jars\.

- commons-collections-3.1.jar
- commons-dbcp-1.2.1.jar
- commons-pool-1.2.jar

These files *must* be added to the SSPI classpath.

22. Edit the setDomainEnv.cmd file – Create KAAJEE variables

Edit the setDomainEnv.cmd file to include the classpath to the three files listed in the section above ["Add](#page-24-1)  [Apache Connection Pool Jar Files to the SSPI Classpath,](#page-24-1)" instructed as follows:

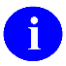

**NOTE:** Only the sections of setDomainEnv.cmd script pertinent to demarcating file updates are displayed below.

Immediately following the standard "ADD EXTENSIONS TO CLASSPATHS" comment statement in the standard generated setDomainEnv script below,

```
@REM ADD EXTENSIONS TO CLASSPATHS
```
Add the following lines of code ([Figure 2-4](#page-29-0)):

#### <span id="page-29-0"></span>**Figure 2-4.Windows Admin Server—KAAJEE SSPI classpath additions to the setDomainEnv.cmd file (***Generic* **example** *with***<Alias> placeholders)**

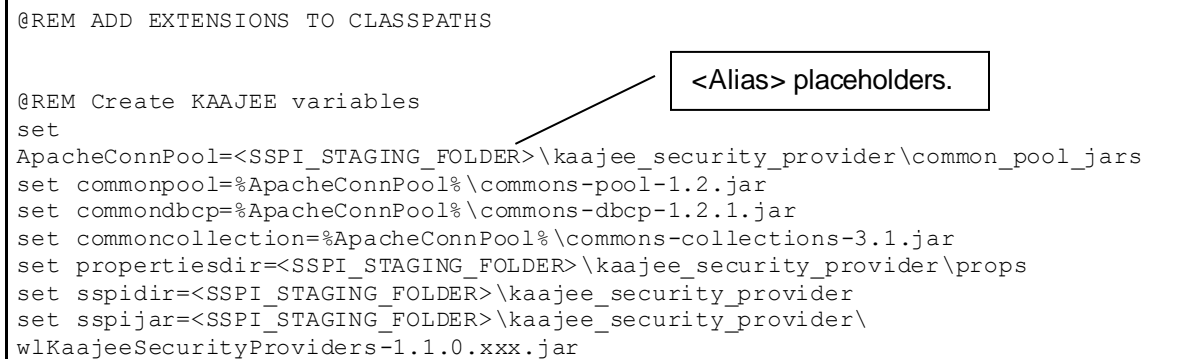

23. Add Variables to the PRE\_CLASSPATH

Add the following variables (that you created in the previous steps) to the script's PRE\_CLASSPATH variable:

• propertiesdir (this directory points to the KaajeeDatabase.properties file)

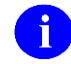

**NOTE:** For more information on the KaajeeDatabase.properties file, please refer to the "**Error! Reference source not found.**" topic in this chapter.

- sspidir (this directory points to the location where you unzipped the SSPI software.)
- sspijar (this includes the directory path listed in sspidir above plus the SSPI JAR file: wlKaajeeSecurityProviders-1.1.0.xxx.jar)
- commonpool
- commondbcp
- commoncollection

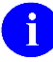

**NOTE:** KAAJEE allows users to locate the file(s) pointed to by the propertiesdir and sspidir as follows:

- Co-located together in the same directory—Only one classpath is required.
- Located in separate directories—Two separate classpaths are required.

For these examples, the propertiesdir and sspidir classpaths are listed separately because they are located in separate directories.

#### 24. Edit PRE\_CLASSPATH

In the setDomainEnv.cmd script, immediately following the "ADD EXTENSIONS TO CLASSPATHS" comment, and following the KAAJEE-specific variables that you set up in the preceding steps, append the following KAAJEE-specific items to the PRE\_CLASSPATH variable:

```
@REM ADD EXTENSIONS TO CLASSPATHS
@REM Create KAAJEE variables
set 
ApacheConnPool=<SSPI_STAGING_FOLDER>\kaajee_security_provider\common_pool_jars
set commonpool=%ApacheConnPool%\commons-pool-1.2.jar
set commondbcp=%ApacheConnPool%\commons-dbcp-1.2.1.jar
set commoncollection=%ApacheConnPool%\commons-collections-3.1.jar
set propertiesdir=<SSPI_STAGING_FOLDER>\kaajee_security_provider\props
set sspidir=<SSPI_STAGING_FOLDER>\kaajee_security_provider
set sspijar=<SSPI_STAGING_FOLDER>\kaajee_security_provider\
wlKaajeeSecurityProviders-1.1.0.xxx.jar
```

```
@REM Append KAAJEE items to PRE_CLASSPATH
set PRE_CLASSPATH=%PRE_CLASSPATH%;%propertiesdir%
set PRE<sup>CLASSPATH=%PRECLASSPATH%;%sspidir%</sup>
set PRE_CLASSPATH=%PRE_CLASSPATH%;%sspijar%
set PRE_CLASSPATH=%PRE_CLASSPATH%;%commonpool%
set PRE_CLASSPATH=%PRE_CLASSPATH%;%commondbcp%
set PRE_CLASSPATH=%PRE_CLASSPATH%;%commoncollection%
```
If you've already installed VistALink 1.6, you may already have an addition to the PRE\_CLASSPATH variable containing the directory location where the VistALink connectorConfig.xml file resides.

25. Add the sspidir Argument

Add the following sspidir argument:

-Dweblogic.alternateTypesDirectory=%sspidir%

This Java Virtual Machine (JVM) argument is significant because it allows WebLogic to find the appropriate directory where the custom SSPIs are located. Otherwise, WebLogic assumes that the custom SSPIs are located in the mbeantypes directory (e.g. **<BEA\_Home>**\weblogic92\server\lib\mbeantypes). Classpaths are used by the Health*e*Vet-VistA applications.

Somewhere AFTER the script lines setting the KAAJEE variables in the setDomainEnv.cmd script (but before the final "set JAVA\_OPTIONS=%JAVA\_OPTIONS%" statement in the script), add the following lines of code:

@REM for KAAJEE set JAVA OPTIONS=%JAVA OPTIONS% -Dweblogic.alternateTypesDirectory=%sspidir%

26. SetDomainEnv.cmd Script Changes Summary

After completing the previous steps, the complete section of modified script should look similar to the following:

```
@REM ADD EXTENSIONS TO CLASSPATHS
@REM Create KAAJEE variables
set 
ApacheConnPool=<SSPI_STAGING_FOLDER>\kaajee_security_provider\common_pool_jars
set commonpool=%ApacheConnPool%\commons-pool-1.2.jar
set commondbcp=%ApacheConnPool%\commons-dbcp-1.2.1.jar
set commoncollection=%ApacheConnPool%\commons-collections-3.1.jar
set propertiesdir=<SSPI STAGING FOLDER> \kaajee security provider \props
set sspidir=<SSPI_STAGING_FOLDER>\kaajee_security_provider
set sspijar=<SSPI_STAGING_FOLDER>\kaajee_security_provider\
wlKaajeeSecurityProviders-1.1.0.xxx.jar
@REM Append KAAJEE items to PRE_CLASSPATH
set PRE_CLASSPATH=%PRE_CLASSPATH%;%propertiesdir%
set PRE_CLASSPATH=%PRE_CLASSPATH%;%sspidir%
set PRE_CLASSPATH=%PRE_CLASSPATH%;%sspijar%
set PRE_CLASSPATH=%PRE_CLASSPATH%;%commonpool%
set PRE_CLASSPATH=%PRE_CLASSPATH%;%commondbcp%
set PRE CLASSPATH=%PRE CLASSPATH%;%commoncollection%
@REM for KAAJEE
set JAVA OPTIONS=%JAVA OPTIONS% -Dweblogic.alternateTypesDirectory=%sspidir%
```
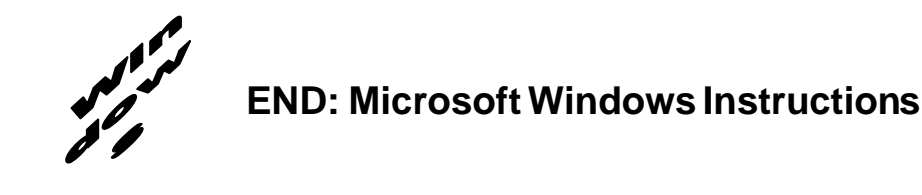

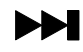

Windows users, skip to  $2.2.1.4.4$ .

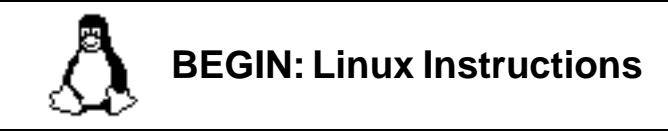

#### **2.2.1.4.3 (Linux: Managed Servers) Modify the KAAJEE SSPI-related Classpath, Arguments, and Security Policy**

<span id="page-33-1"></span>Use the WebLogic Server Console to navigate to the **Server Start** tab on the **Configuration** tab to update the Managed Server(s) KAAJEE SSPI-related classpath and arguments.

Home > Summary of Servers > kjm92L\_ManagedSvr1

<span id="page-33-0"></span>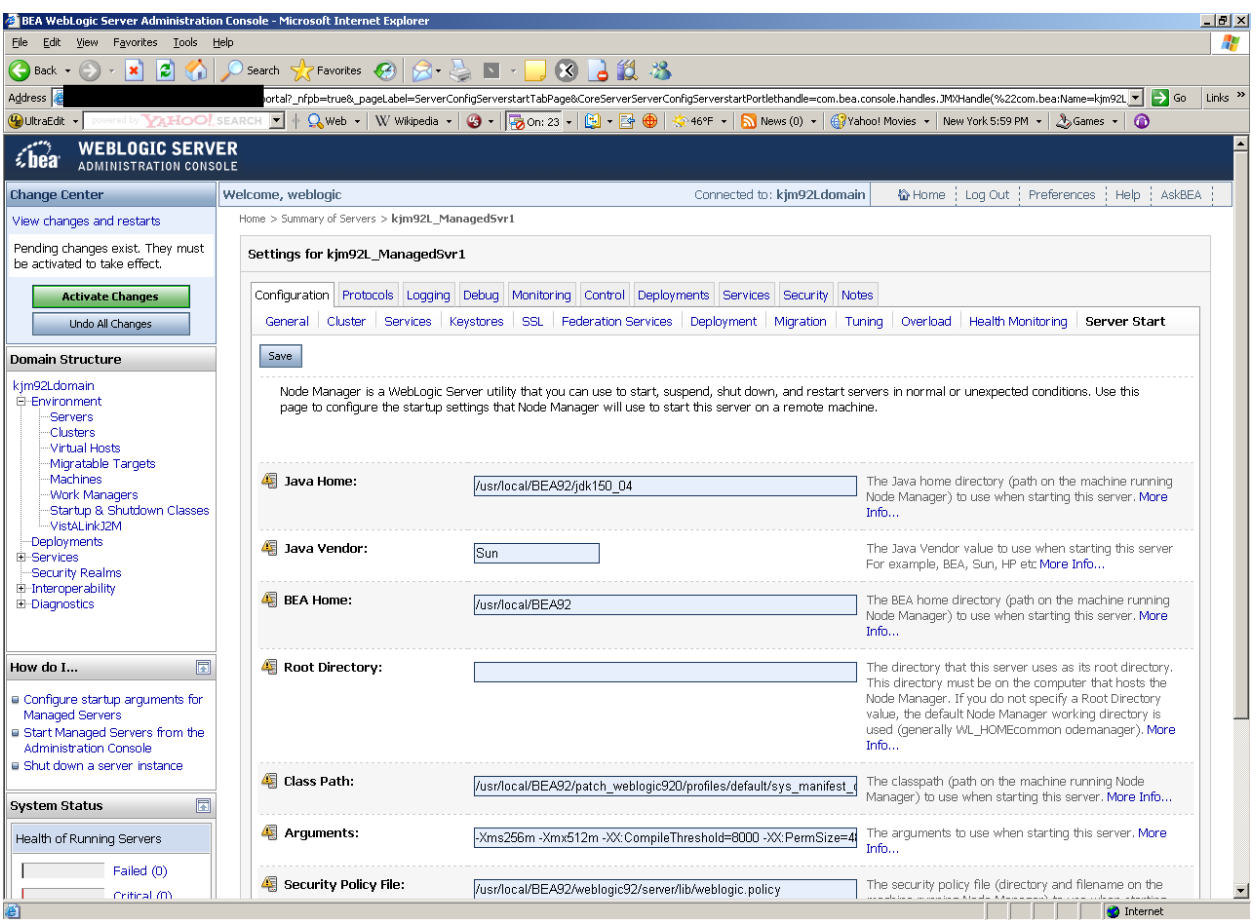

**Figure 2-5. WebLogic Server Administration Console: Managed Server Start tab settings**

**NOTE:** In the examples that follow, some of the directory paths are represented by their **<Alias**>, as described in **Error! Reference source not found.**. You can copy and paste these examples for your own use but *must* substitute the **<Alias>** placeholder with the directory information specific to your workstation.

Users *must* repeat the following procedures for *each* Managed Server.

27. Add/Replace the KAAJEE SSPI Directories/Files to the Managed Server Classpath

Add or replace the following KAAJEE SSPI-related classpaths in the **Class Path** field (i.e., the classpath used to start the Managed Server) on the **Server Start** tab on the Managed Server(s):

• propertiesdir (this directory points to the KaajeeDatabase.properties file)

![](_page_34_Picture_6.jpeg)

**NOTE:** For more information on the KaajeeDatabase.properties file, please refer to the "**Error! Reference source not found.**" topic in this chapter.

- sspidir (this directory points to the location where you decompressed the SSPI software.)
- wlKaajeeSecurityProviders-1.1.0.xxx.jar(SSPI JAR file)
- commons-pool-1.2.jar (file)
- commons-dbcp-1.2.1.jar (file)
- commons-collections-3.1.jar (file)

![](_page_34_Picture_13.jpeg)

**NOTE:** KAAJEE allows users to locate the file(s) pointed to by the propertiesdir and sspidir as follows:

- Co-located together in the same directory—Only one classpath is required.
- Located in separate directories—Two separate classpaths are required.

For these examples, the propertiesdir and sspidir classpaths are listed separately because they are located in separate directories.

#### <span id="page-35-0"></span>**Figure 2-6. Linux Managed Server—KAAJEE SSPI classpath additions on the Server Start tab (***Generic* **example** *with***<Alias> placeholders)**

```
/usr/local/BEA92/patch_weblogic920/profiles/default/sys_manifest_classpath/weblog
ic_patch.jar:<JAVA_HOME>/lib/tools.jar:<BEA_HOME>/weblogic92/server/lib/weblogic_
sp.jar:<BEA_HOME>/weblogic92/server/lib/weblogic.jar:/usr/local/BEA92/weblogic92/
server/lib/webservices.jar::/usr/local/BEA92/weblogic92/common/eval/pointbase/lib
/pbclient51.jar:/usr/local/BEA92/weblogic92/server/lib/xqrl.jar:: <SSPI_STAGING_FO
LDER>/kaajee_security_provider_1.1.0.xxx/props:<SSPI_STAGING_FOLDER>/kaajee_secur
ity_provider_1.1.0.xxx:<SSPI_STAGING_FOLDER>/kaajee_security_provider_1.1.0.xxx/w
lKaajeeSecurityProviders-1.1.0.xxx.jar:
<SSPI_STAGING_FOLDER>/kaajee_security_provider_1.1.0.xxx/common_pool_jars/commons
-pool-
1.2.jar:<SSPI_STAGING_FOLDER>/kaajee_security_provider_1.1.0.xxx/common_pool_jars
/commons-dbcp-
1.2.1.jar:<SSPI_STAGING_FOLDER>/kaajee_security_provider_1.1.0.xxx/common_pool_ja
rs/commons-collections-3.1.jar: <BEA_STAGE>:
.
.
.
.
               Other Managed Server 
               classpaths will follow.
```
![](_page_35_Picture_3.jpeg)

**NOTE:** Other VistALink- and WebLogic-specific classpaths will also be displayed in this field.

For the following example, we substituted the **<Alias>** placeholders with the values as shown below:

- $\bullet$  <JAVA HOME> = /usr/local/BEA92/jdk150 04
- **<BEA\_HOME>** = /usr/local/BEA92
- **<SSPI\_STAGING\_FOLDER>**= /usr/local/BEA92/user\_projects/domains/kjm92Ldomain
- < **MANAGED SERVER NAME>** = kjm92L ManagedSvr1
- **<BEA\_STAGE>** = /usr/local/BEA-STAGE/kjm92Ldomain **(Staging area for applications, JCA Connectors, and configuration files)**

#### <span id="page-36-0"></span>**Figure 2-7.Linux Managed Server—KAAJEE SSPI classpath additions/replacements on the Server Start tab (***Actual* **example** *without* **<Alias> placeholders)**

/usr/local/BEA92/patch\_weblogic920/profiles/default/sys\_manifest\_classpath/weblogic \_patch.jar:/usr/local/BEA92/jdk150\_04/lib/tools.jar:/usr/local/BEA92/weblogic92/ser ver/lib/weblogic\_sp.jar:/usr/local/BEA92/weblogic92/server/lib/weblogic.jar:/usr/lo cal/BEA92/weblogic92/server/lib/webservices.jar::/usr/local/BEA92/weblogic92/common /eval/pointbase/lib/pbclient51.jar:/usr/local/BEA92/weblogic92/server/lib/xqrl.jar: :/usr/local/BEA92/user\_projects/domains/kjm92Ldomain/kaajee\_security\_provider\_1.1.0 .xxx/props:/usr/local/BEA92/user\_projects/domains/kjm92Ldomain/kaajee\_security\_prov ider\_1.1.0.xxx:/usr/local/BEA92/user\_projects/domains/kjm92Ldomain/kaajee\_security\_ provider\_1.1.0.xxx/wlKaajeeSecurityProviders-1.1.0.xxx.jar:/usr/local/BEA92/user\_projects/domains/kjm92Ldomain/kaajee\_security\_p rovider\_1.1.0.xxx/common\_pool\_jars/commons-pool-1.2.jar:/usr/local/BEA92/user\_projects/domains/kjm92Ldomain/kaajee\_security\_provide r\_1.1.0.xxx/common\_pool\_jars/commons-dbcp-1.2.1.jar:/usr/local/BEA92/user\_projects/domains/kjm92Ldomain/kaajee\_security\_provi der\_1.1.0.xxx/common\_pool\_jars/commons-collections-3.1.jar:/usr/local/BEA-STAGE/kjm92Ldomain: . . . . Other Managed Server classpaths will follow.

![](_page_36_Picture_9.jpeg)

**NOTE:** Other VistALink- and WebLogic-specific classpaths will also be displayed in this field.

28. Add/Replace the KAAJEE SSPI-related Arguments on the Managed Server(s)

Add or replace the following KAAJEE SSPI-related arguments on the Managed Server(s):

- -Xmx256m -Dweblogic.Name="**<MANAGED\_SERVER\_NAME>**"
- -Dgov.va.med.environment.servertype=WEBLOGIC
- -Dgov.va.med.environment.production=false
- -Dlog4i.configuration=file: <**BEA\_STAGE>**/log4i\_managed\_J2EEConfig.xml
- -Dweblogic.alternateTypesDirectory=**<SSPI\_STAGING\_FOLDER>**/kaajee\_security\_provider
- -Dweblogic.ProductionModeEnabled=""

The KAAJEE SSPI-related arguments are added/replaced in the **Arguments**field (i.e., the arguments used to start the Managed Server) on the **Server Start** tab on the Managed Server(s). The arguments are added or replaced in one long string, as shown below:

#### <span id="page-37-0"></span>**Figure 2-8.Linux Managed Server—KAAJEE SSPI argument additions/replacements on the Server Start tab**

**(***Generic* **example** *with***<Alias> placeholders)**

```
-Xms256m -Xmx512m -XX:CompileThreshold=8000 -XX:PermSize=48m -XX:MaxPermSize=128m 
-Xverify:none -da -Dplatform.home=/usr/local/BEA92/weblogic92 -
Dwls.home=/usr/local/BEA92/weblogic92/server -
Dwli.home=/usr/local/BEA92/weblogic92/integration -
Dweblogic.management.discover=true -Dwlw.iterativeDev= -Dwlw.testConsole= -
Dwlw.logErrorsToConsole= -
Dweblogic.ext.dirs=/usr/local/BEA92/patch_weblogic920/profiles/default/sysext_man
ifest classpath -Dgov.va.med.environment.servertype=weblogic -
Dgov.va.med.environment.production=false -Dlog4j.configuration=file://
<BEA_STAGE>/log4j_managed_J2EEConfig.xml -
Dweblogic.alternateTypesDirectory=<SSPI_STAGING_FOLDER>/kaajee_security_provider_
1.1.0.xxx -Dweblogic.Name=<MANAGED_SERVER_NAME>
```
For the following example, we substituted the **<Alias>** placeholders as shown below:

- **<MANAGED\_SERVER\_NAME>** = kjm92L\_ManagedSvr1
- **<USER\_DOMAIN\_HOME>** = /usr/local/BEA92/user\_projects/domains/kjm92Ldomain
- **<SSPI\_STAGING\_FOLDER>** = /usr/local/BEA92/user\_projects/domains/kjm92Ldomain

#### <span id="page-37-1"></span>**Figure 2-9.Linux Managed Server—KAAJEE SSPI argument additions/replacements on the Server Start tab**

```
(Actual example without <Alias> placeholders)
```

```
-Xms256m -Xmx512m -XX:CompileThreshold=8000 -XX:PermSize=48m -XX:MaxPermSize=128m 
-Xverify:none -da -Dplatform.home=/usr/local/BEA92/weblogic92 -
Dwls.home=/usr/local/BEA92/weblogic92/server -
Dwli.home=/usr/local/BEA92/weblogic92/integration -
Dweblogic.management.discover=true -Dwlw.iterativeDev= -Dwlw.testConsole= -
Dwlw.logErrorsToConsole= -
Dweblogic.ext.dirs=/usr/local/BEA92/patch_weblogic920/profiles/default/sysext_man
ifest classpath -Dgov.va.med.environment.servertype=weblogic -
Dgov.va.med.environment.production=false -
Dlog4j.configuration=file:///usr/local/BEA-
STAGE/kjm92Ldomain/log4j managed J2EEConfig.xml -
Dweblogic.alternateTypesDirectory=/usr/local/BEA92/user_projects/domains/kjm92Ldo
main/kaajee security provider 1.1.0.xxx -Dweblogic.Name=kjm92L ManagedSvr1
```
29. Add/Replace the KAAJEE SSPI-related Security Policy File Reference

Add or replace the following KAAJEE SSPI-related security policy (permissions) file reference in the **Security Policy File** field (i.e., the security policy file used to start the Managed Server) on the **Server Start** tab on the Managed Server(s):

#### <span id="page-38-0"></span>**Figure 2-10.Linux Managed Server—KAAJEE SSPI Security Policy File field addition/replacement on the Server Start tab (***Generic* **example** *with***<Alias> placeholders)**

**<BEA\_HOME>**/weblogic92/server/lib/weblogic.policy

For the following example, we substituted the **<Alias>** placeholder as shown below:

 $\bullet$  < BEA HOME> = /usr/local/BEA92

#### <span id="page-38-1"></span>**Figure 2-11.Linux Managed Server—KAAJEE SSPI Security Policy File field addition/replacement on the Server Start tab**

**(***Actual* **example** *without* **<Alias> placeholders)**

/usr/local/BEA92/weblogic92/server/lib/weblogic.policy

![](_page_38_Picture_10.jpeg)

![](_page_38_Picture_11.jpeg)

Linux users, skip to **Error! Reference source not found.**.

![](_page_39_Picture_1.jpeg)

#### **2.2.1.4.4 (Windows: Managed Servers) Modify the KAAJEE SSPI-related Classpath, Arguments, and Security Policy File**

<span id="page-39-0"></span>Use the WebLogic Server Console to navigate to the **Server Start** tab on the **Configuration** tab to update the Managed Server(s) KAAJEE SSPI-related classpath and arguments.

**NOTE:** In the examples that follow, some of the directory paths are represented by their **<Alias>**, as described in **Error! Reference source not found.**. You can copy and paste these examples for your own use but *must* substitute the **<Alias>** placeholder with the directory information specific to your workstation.

You *must* repeat the following procedures for *each* Managed Server.

30. Add/Replace the KAAJEE SSPI Directories/Files to the Managed Server Classpath

Add or replace the following KAAJEE SSPI-related classpaths in the **Class Path** field (i.e., the classpath used to start the Managed Server) on the **Server Start** tab on the Managed Server(s):

• propertiesdir (this directory points to the KaajeeDatabase.properties file)

![](_page_39_Picture_10.jpeg)

**NOTE:** For more information on the KaajeeDatabase.properties file, please refer to the "**Error! Reference source not found.**" topic in this chapter.

- sspidir (this directory points to the location where you unzipped the SSPI software.)
- wlKaajeeSecurityProviders-1.1.0.xxx.jar(SSPI JAR file)
- commons-pool-1.2.jar (file)
- commons-dbcp-1.2.1.jar (file)
- commons-collections-3.1.jar (file)

![](_page_39_Picture_17.jpeg)

**NOTE:** KAAJEE allows users to locate the file(s) pointed to by the propertiesdir and sspidir as follows:

- Co-located together in the same directory—Only one classpath is required.
- Located in separate directories—Two separate classpaths are required.

For these examples, the propertiesdir and sspidir classpaths are listed separately because they are located in separate directories.

#### <span id="page-40-0"></span>**Figure 2-12.Windows Managed Server—KAAJEE SSPI classpath additions/replacements on the Server Start tab**

**(***Generic* **example** *with***<Alias> placeholders)**

```
C:\ALsPlace\bea\patch_weblogic920\profiles\default\sys_manifest_classpath\weblogi
c_patch.jar; <JAVA_HOME>\lib\tools.jar;
<BEA_HOME>\WEBLOG~1\server\lib\weblogic_sp.jar;
<BEA_HOME>\WEBLOG~1\server\lib\weblogic.jar;C:\ALsPlace\bea\WEBLOG~1\server\lib\w
ebservices.jar;;C:\ALsPlace\bea\WEBLOG~1\common\eval\pointbase\lib\pbclient51.jar
;C:\ALsPlace\bea\WEBLOG~1\server\lib\xqrl.jar;;
<SSPI_STAGING_FOLDER>\kaajee_security_provider_1.1.0.xxx\props;
<SSPI_STAGING_FOLDER>\kaajee_security_provider_1.1.0.xxx;
<SSPI_STAGING_FOLDER>\kaajee_security_provider_1.1.0.xxx\wlKaajeeSecurityProvider
s-1.1.0.xxx.jar;
<SSPI_STAGING_FOLDER>\kaajee_security_provider_1.1.0.xxx\common_pool_jars\commons
-pool-1.2.java;<SSPI_STAGING_FOLDER>\kaajee_security_provider_1.1.0.xxx\common_pool_jars\commons
-dbcp-1.2.1.jar;
<SSPI_STAGING_FOLDER>\kaajee_security_provider_1.1.0.xxx\common_pool_jars\commons
-collections-3.1.jar; <BEA_STAGE>;
.
.
.
.
                                        Other Managed Server 
                                        classpaths will follow.
```
![](_page_40_Picture_4.jpeg)

**NOTE:** Other VistALink- and WebLogic-specific classpaths will also be displayed in this field.

For the following example, we substituted the **<Alias>** placeholders as shown below:

- $\langle$ JAVA\_HOME> = C:\ALsPlace\bea\JDK150~1
- $\leq$ **BEA** HOME> = C:\ALsPlace\bea
- $\langle$ SSPI STAGING FOLDER $\rangle$  = c:\ALsPlace\bea\user projects\domains\kjm92domain
- <**MANAGED\_SERVER\_NAME>** = kjm92\_ManagedSvr1
- $\leq$ BEA STAGE> = c:\ALsPlace\bea-stage\kjm92domain

**(Staging aea for applications, JCA Connectors and configuration files)**

#### <span id="page-41-0"></span>**Figure 2-13.Windows Managed Server—KAAJEE SSPI classpath additions/replacements on the Server Start tab (Actual example without <Alias> placeholders)**

![](_page_41_Picture_9.jpeg)

![](_page_41_Picture_10.jpeg)

**NOTE:** Other VistALink- and WebLogic-specific classpaths will also be displayed in this field.

31. Add/Replace the KAAJEE SSPI-related Arguments on the Managed Server(s)

Add or replace the following KAAJEE SSPI-related arguments on the Managed Server(s):

- -Xmx256m -Dweblogic.Name="**<MANAGED\_SERVER\_NAME>**"
- -Dgov.va.med.environment.servertype=WEBLOGIC
- -Dgov.va.med.environment.production=false
- -Dlog4j.configuration=file: <**BEA** strage>/log4j\_managed\_J2EEConfig.xml **(NOTE: with** *forward* **slashes)**
- -Dweblogic.alternateTypesDirectory=**<SSPI\_STAGING\_FOLDER>**/kaajee\_security\_provider

Appendix A-22 Kernel Authentication and Authorization Java (2) Enterprise Edition (KAAJEE) December 2021 InstallationGuide Version 8.0.748 on WebLogic 12.2 and higher

• -Dweblogic.ProductionModeEnabled=""

The KAAJEE SSPI-related arguments are added/replaced in the **Arguments**field (i.e., the arguments used to start the Managed Server) on the **Server Start** tab on the Managed Server(s). The arguments are added or replaced in one long string, as shown below:

#### <span id="page-42-0"></span>**Figure 2-14.Windows Managed Server—KAAJEE SSPI argument additions/replacements on the Server Start tab (***Generic* **example** *with***<Alias> placeholders)**

```
-Xms256m -Xmx512m -XX:CompileThreshold=8000 -XX:PermSize=48m -XX:MaxPermSize=128m 
-Xverify:none -da -Dplatform.home=C:\ALsPlace\bea\WEBLOG~1 -
Dwls.home=C:\ALsPlace\bea\WEBLOG~1\server -
Dwli.home=C:\ALsPlace\bea\WEBLOG~1\integration -
Dweblogic.management.discover=true -Dwlw.iterativeDev= -Dwlw.testConsole= -
Dwlw.logErrorsToConsole= -
Dweblogic.ext.dirs=C:\ALsPlace\bea\patch_weblogic920\profiles\default\sysext_mani
fest classpath -Dgov.va.med.environment.servertype=weblogic -
Dgov.va.med.environment.production=false -Dlog4j.configuration=file://
<BEA_STAGE>/log4j_managed_J2EEConfig.xml -
Dweblogic.alternateTypesDirectory=<SSPI_STAGING_FOLDER>\kaajee_security_provider_
1.1.0.xxx -Dweblogic.Name=<MANAGED_SERVER_NAME>
```
For the following example, we substituted the **<Alias>** placeholders as shown below:

- <**MANAGED** SERVER NAME> = kjm92\_ManagedSvr1
- $\prec$ user domain  $\text{HOME} > c:\ALsPlace\bea\user\_projects\domains\kim92domain$
- $\text{sspt}$  staging  $\text{sol}$   $=$  c:\ALsPlace\bea\user\_projects\domains\kjm92domain

#### <span id="page-42-1"></span>**Figure 2-15.Windows Managed Server—KAAJEE SSPI argument additions/replacements on the Server Start tab (***Actual* **example** *without* **<Alias> placeholders)**

```
-Xms256m -Xmx512m -XX:CompileThreshold=8000 -XX:PermSize=48m -XX:MaxPermSize=128m 
-Xverify:none -da -Dplatform.home=C:\ALsPlace\bea\WEBLOG~1 -
Dwls.home=C:\ALsPlace\bea\WEBLOG~1\server -
Dwli.home=C:\ALsPlace\bea\WEBLOG~1\integration -
Dweblogic.management.discover=true -Dwlw.iterativeDev= -Dwlw.testConsole= -
Dwlw.logErrorsToConsole= -
Dweblogic.ext.dirs=C:\ALsPlace\bea\patch_weblogic920\profiles\default\sysext_mani
fest classpath -Dgov.va.med.environment.servertype=weblogic -
Dgov.va.med.environment.production=false -
Dlog4j.configuration=file:///c:/ALsPlace/bea-
stage/kjm92domain/log4j managed J2EEConfig.xml -
Dweblogic.alternateTypesDirectory=c:\ALsPlace\bea\user_projects\domains\kjm92doma
in\kaajee security provider 1.1.0.xxx -Dweblogic.Name=kjm92 ManagedSvr1
```
32. Add/Replace the KAAJEE SSPI-related Security Policy File Reference

Add or replace the following KAAJEE SSPI-related security policy (permissions) file reference in the **Security Policy File** field (i.e., the security policy file used to start the Managed Server) on the **Server Start** tab on the Managed Server(s):

#### <span id="page-43-0"></span>**Figure 2-16.Windows Managed Server—KAAJEE SSPI Security Policy File field addition/replacement on the Server Start tab (***Generic* **example** *with***<Alias> placeholders)**

**<BEA\_HOME>**\weblogic92\server\lib\weblogic.policy

For the following example, we substituted the **<Alias>** placeholder as shown below:

 $\bullet$  **<BEA** HOME> = C:\ALsPlace\bea

<span id="page-43-1"></span>**Figure 2-17.Windows Managed Server—KAAJEE SSPI Security Policy File field addition/replacement on the Server Start tab (***Actual* **example** *without* **<Alias> placeholders)**

C:\ALsPlace\bea\weblogic92\server\lib\weblogic.policy

![](_page_43_Picture_9.jpeg)

# <span id="page-44-0"></span>**Undeploy SSPI 1.2 and before**

![](_page_44_Picture_2.jpeg)

**FIRST-TIME INSTALLATIONS:** Skip this step if you have *never* deployed KAAJEE SSPIs on the WebLogic Application Server.

![](_page_44_Picture_4.jpeg)

**UPGRADES:** You *must* perform this step if you have previously deployed KAAJEE SSPIs on the WebLogic Application Server and will be installing a newer version of the KAAJEE SSPIs.

Before installing any new version of the KAAJEE SSPIs on the WebLogic server, users *must* remove any previously installed KAAJEE SSPIs. To do this, perform the following procedures:

![](_page_44_Picture_7.jpeg)

**NOTE:** Before starting, users should shut down all Managed Servers running on the WebLogic Application Server. Shutting down the server ensures that the domain server will refresh its configuration values, etc. upon startup and that the new configuration changes take effect.

Delete kaajeeManageableAuthenticator

On the WebLogic Admin Server, use the console to navigate to the following directory:

Home > Summary of Security Realms > myrealm > Providers

Delete kaajeeManageableAuthenticator. Confirm the delete when prompted.

Modify DefaultAuthenticator Control Flag

In the same directory, select DefaultAuthenticator. Use the dropdown box next to the Control Flag field to change the setting to **REQUIRED** and then click **Save**.

Shut Down the Admin Server on the Application Server

Users should shut down the Admin Server running on the WebLogic Application Server. Shutting down the server ensures that the domain server will refresh its configuration values, etc. upon startup and that the new configuration changes take effect.

![](_page_45_Picture_1.jpeg)

## **BEGIN: Linux Instructions**

(Linux: Admin Server) Edit the startWebLogic.sh File

On the application server, users need to edit the startWebLogic.sh file. This file is located in the following directory:

**<BEA\_Home>**/user\_project/domains/**<DOMAIN\_NAME>**/bin/

For example:

/u01/app/bea/user\_project/domains/kaajeewebdomain/bin/

In the startWebLogic.sh file, delete the following argument:

-Dweblogic.alternateTypesDirectory=\${sspidir}

Save and close the file.

![](_page_45_Picture_11.jpeg)

### **END: Linux Instructions**

 $\blacktriangleright$  Linux users, skip to [0.](#page-46-0)

![](_page_45_Picture_14.jpeg)

(Windows: Admin Server) Edit the startWebLogic.cmd File

On the application server, users need to edit the startWebLogic.cmd file. This file is located in the following directory:

**<BEA\_Home>**\user\_project\domains\**<DOMAIN\_NAME>**\bin\

For example:

C:\bea\user\_project\domains\kaajeewebdomain\bin\

In the startWebLogic.cmd file, delete the following argument:

-Dweblogic.alternateTypesDirectory=%sspidir%

Appendix A-26 Kernel Authentication and Authorization Java (2) Enterprise Edition (KAAJEE) December 2021 InstallationGuide Version 8.0.748 on WebLogic 12.2 and higher

Save and close the file.

# **END: Microsoft Windows Instructions**

<span id="page-46-0"></span>Start the Admin Server on the Application Server

Users should start the Admin Server on the WebLogic Application Server and then log into the WebLogic Console.

Verify Removal of the kaajeeManageableAuthenticator

Users should navigate to the following directory:

Home > Summary of Security Realms > myrealm > Providers

Verify that the kaajeeManageableAuthenticator is no longer listed.

Shut Down the Admin Server on the Application Server

Users should shut down the Admin Server running on the WebLogic Application Server. Shutting down the server ensures that the domain server will refresh its configuration values, etc. upon startup and that the new configuration changes take effect.

Move and Back Up the wlKaajeeSecurityProviders-1.2.0.xxx.jar File

On the application server, users should navigate to the **<SSPI\_STAGING\_FOLDER>** staging directory. To complete the cleanup and create a backup, locate and move the wlKaajeeSecurityProviders-1.2.0.xxx.jar file to a backup directory.

KAAJEE SSPI Successfully Undeployed

*This page is left blank intentionally.*